# マルチキャスト設定時のWiFi接続

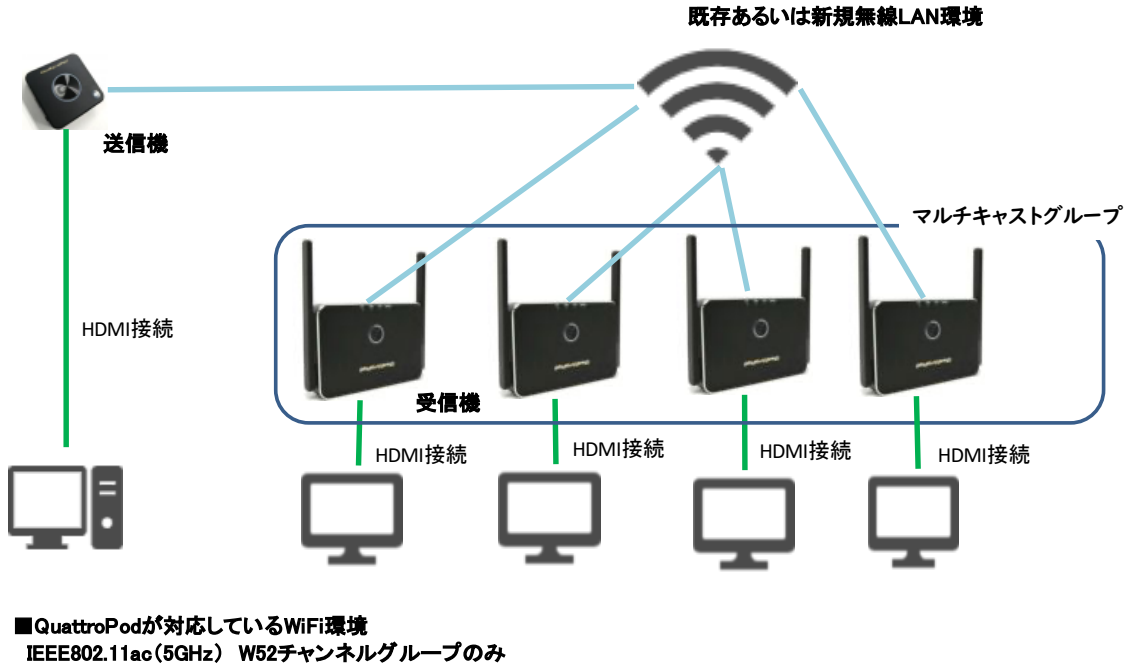

⇒ W52チャンネルグループ:36ch・40ch・44ch・48chの4種類

W52チャンネルグループ(36ch・40ch・44ch・48ch)固定 ステルスSSID

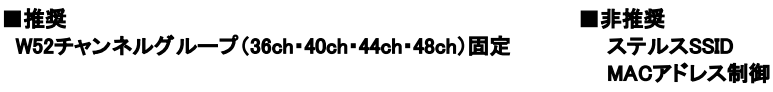

QuattroPodのマルチキャスト機能を使用した際、映像が粗い、あるいはカクつくといった現象が出るときは下記対策を実行してみてください。

#### ◆物理環境による対策

### 1.QuattroPod送信機、受信機、WiFi機器の間の障害となるものを除く。

- ・QuattroPodは、IEEE802.11ac 5GHz W52チャンネルグループに対応しています。
- 5GHz帯は、2.4GHz帯に比べ干渉に強く通信が安定しているとされています。
- ただし、5GHz帯は障害物に弱いため、できるだけ障害物のない、見通しの良い環境でご使用ください。

# 2.有線LAN接続との併用もおすすめです。

- ・受信機及びStandard送信機にはイーサネットポートがあります。
- マルチキャスト機能を実行するにはWiFi接続が必須ですが、有線LAN接続と併用することで帯域が確保され、通信の安定性が高まります。

#### ◆WiFi設定による対策

#### 1. WiFiルーター機器のチャンネルグループを固定

- ・WiFiルーター機器及びQuattroPod受信機の両方で設定が必要です。
- ・QuattroPodは、IEEE802.11ac 5GHzの中でもW52チャンネルグループのみ対応しています。
- ・5GHz帯域は、W52・W53・W56と3つのチャンネルグループに分かれており、
- WiFiルーター機器によっては、初期設定でこの3つのチャンネルグループを自動認識しているものがあります。

#### ・WiFiルーター機器がW52から別のチャンネルグループに切り替わるタイミングで、QuattroPodの接続が切断される事例があります。

## このため、QuattroPodのマルチキャスト機能を使用する際は、WiFiルーター機器をW52チャンネルグループに固定することを推奨します。

 W52には、36ch・40ch・44ch・48chの4つのチャンネルがあり、QuattroPod受信機を「チャンネル:Auto」に設定することで、 W52に属する4つのチャンネルを自動認識します。

#### ◆注意点

WiFiルーター機器によっては、52chなどW52チャンネルグループ以外のチャンネルを選択できるものもあります。

52chはW53チャンネルグループに属しますので、QuattroPodには対応しておりません。

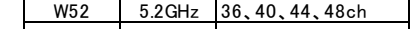

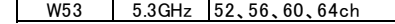

また、周囲の電波状況を察知して利用者が少ないチャンネルグループに自動設定するWiFiルーター機器が多いので、

QuattroPodとの通信が切断される場合には、WiFiルーター機器がW52以外も接続可能となっていないかご確認ください。

#### 2.WiFi帯域幅変更

- ・WiFiルーター機器及びQuattroPod受信機の両方で設定が必要です。
- ・QuattroPodで使用するWiFiの帯域幅を、20MHzから40MHzまたは80MHzに変更することにより、約2~4倍の通信速度を実現することが できます。
- ・WiFiルーター機器も同じ帯域幅に合わせる必要があります。
- ただし、帯域幅の設定項目は、WiFiルーター機器の製造メーカーによって呼び方が異なります。
- 例)デュアル/クワッドチャネルや、チャンネルボンディング(倍速モード)など
- ・QuattroPod受信機 設定値:20MHz・ 40MHz・ 80MHz
- ・WiFi環境によっては、80MHz/40MHz/20MHzモードが自動で切り替わるため、高い帯域幅を設定しても、20MHzで接続される場合 があります。
- ・WiFiルーター機器の設定方法につきましては、各機器のマニュアル等でご確認ください。